## **How to Access the HNJH INTELICHART Hospital Patient Portal**

1. The portal will send a PIN and web link to the email address on file.

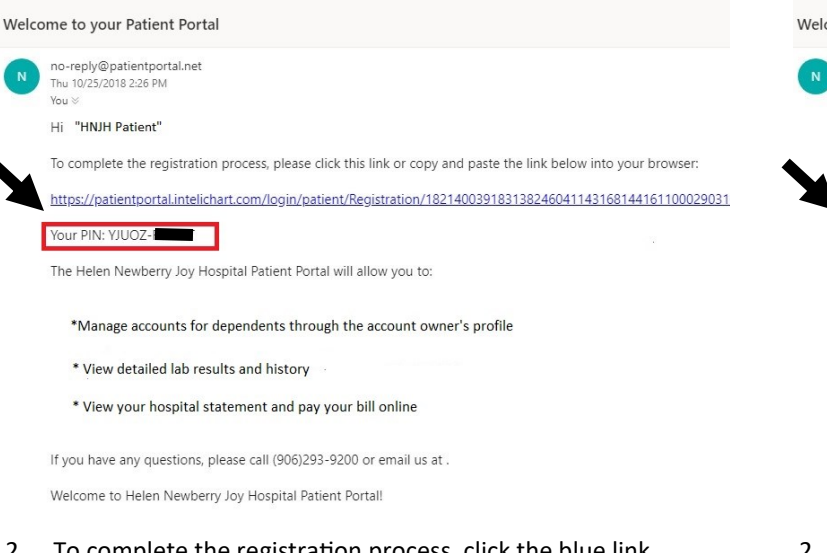

- 2. To complete the registration process, click the blue link provided in the email and click on the "Create Account" tab.
- 3. It will then have you enter your email address, create a password, enter the PIN you received in your email, enter your birthday, and create your security question with answer. Select "yes" or "no" to add dependents, click the box to agree to Terms and Conditions, and click complete.

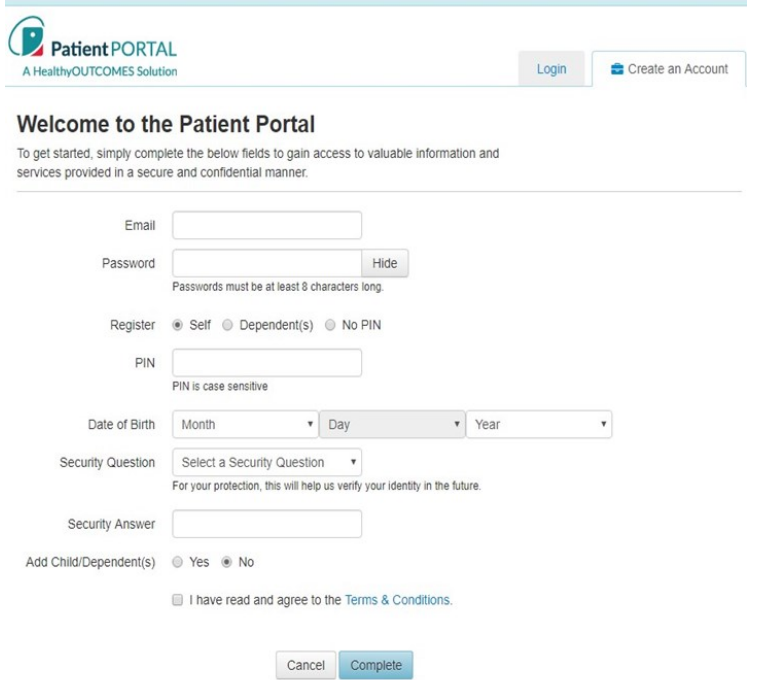

- 4. You are now registered for the HNJH Hospital Patient Portal. The next time you use the hospital portal, you will login with your email and password you created.
- 5. Once you can access the portal by visiting the HNJH website at www.hnjh.org and under "Patients & Visitors" click "Hospital Patient Portal" or type bit.ly/HNJHportal in your web browser.

**If you have tried the above and are having issues logging in, please call Helen Newberry Joy Hospital at 293.9200.**

## **How to Access the HNJH INTELICHART Hospital Patient Portal**

1. The portal will send a PIN and web link to the email address on file.

Welcome to your Patient Portal

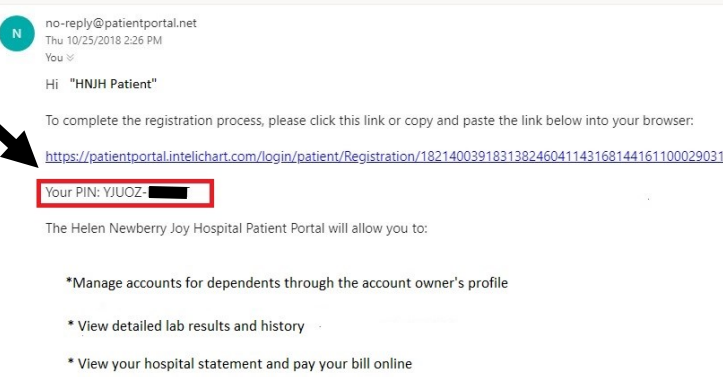

If you have any questions, please call (906)293-9200 or email us at .

Welcome to Helen Newberry Joy Hospital Patient Portal!

- 2. To complete the registration process, click the blue link provided in the email and click on the "Create Account" tab.
- It will then have you enter your email address, create a password, enter the PIN you received in your email, enter your birthday, and create your security question with answer. Select "yes" or "no" to add dependents, click the box to agree to Terms and Conditions, and click complete.

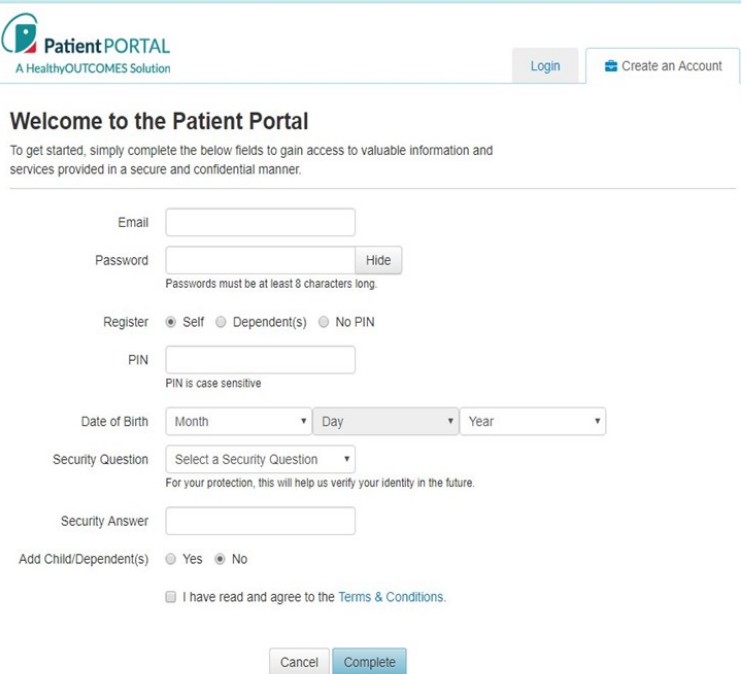

- 4. You are now registered for the HNJH Hospital Patient Portal. The next time you use the hospital portal, you will login with your email and password you created.
- 5. Once you can access the portal by visiting the HNJH website at www.hnjh.org and under "Patients & Visitors" click "Hospital Patient Portal" or type bit.ly/HNJHportal in your web browser.

**If you have tried the above and are having issues logging in, please call Helen Newberry Joy Hospital at 293.9200.**